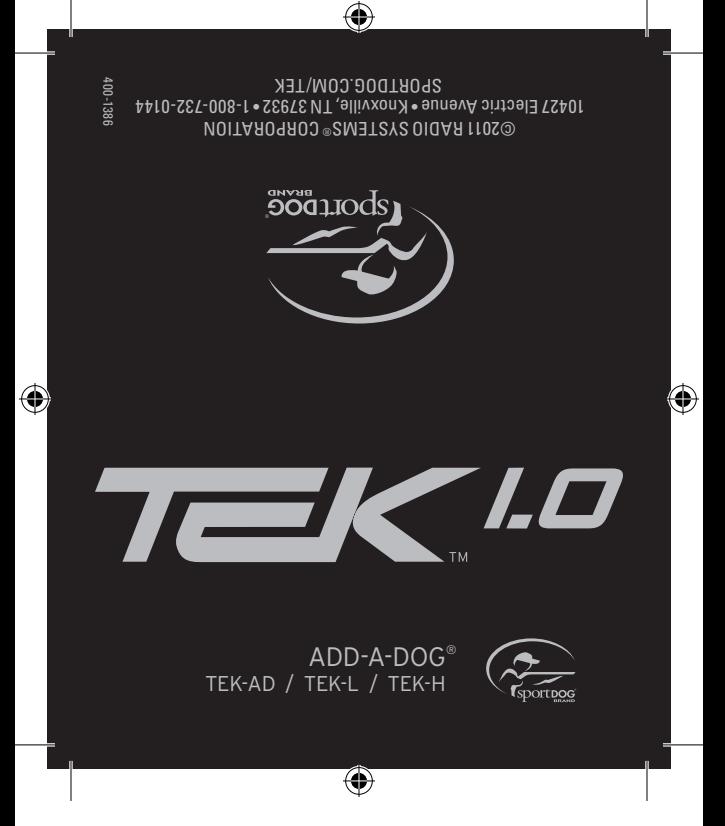

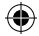

## **PAIR COLLARS TO THE HANDHELD DEVICE**

The Handheld Device can support up to 12 collars at a time. You must repeat this procedure for each GPS Collar with E-Collar Module (TEK-AD) or GPS Collar (TEK-L) that you want to monitor with this Handheld Device.

## **TO PAIR THE COLLARS TO THE Handheld Device:**

- **10 PAIR THE COLLARS TO THE HANDHELD DEVICE:**<br>1. On the main menu, select **SETTINGS > MY COLLARS > COLOR** where *COLOR* is the icon color that you want to associate with this collar.
- 2. Press the right arrow to open the configuration window.
- 3. To enable the GPS Collar, select and press the right arrow key to set **ACTIVE** to **Y**. Time
- 3. Io enable the GPS Collar, select and press the right arrow key to set **ACTIVE** to **Y**.<br>4. To enable the E-Collar Module, if applicable, select and press the right arrow key to set **E-COLLAR** to **Y.**
- 5. With the GPS Collar turned off, press and hold the On/Off button until its indicator light is solid amber. The collar is now in "pairing mode."
- solid amber. The collar is now in "pairing mode."<br>6. If applicable, with the E-Collar Module turned off, press and hold the On/Off button until its indicator light is solid amber. The module is now in "pairing mode."
- 7. On the Handheld Device, select **PAIR COLLAR** and press the right arrow key to complete the pairing process. The indicator light on the collar(s) will blink 5 times to confirm that it is paired to the Handheld Device.
- 8. When finished, press **BACK** (top-right button on the handheld) to return to the main menu.

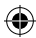

## **ADD YOUR DOG**

After a collar has been paired to the Handheld Device, you must add the dog to the system.<br>. You must repeat this procedure for each dog that you want to work with the system.

## **TO ADD A DOG:**

- 1. From the main menu, select **Settings > My Dogs > ADD A DOG**. A screen labeled **DOG**  Back **n** appears where n is the next available number of the dog.
- 2. To enter the dog's name, select **CHANGE NAME**. A text entry screen displays. Select **Clr** and press **ENTER** (bottom-right button on the handheld) to clear the name. Use the arrow keys to select letters to enter a new name. Select  $\rightarrow$  to complete the new name.
- matching the desired collar from the previously paired collars. 3. Assign a collar to this dog by selecting **COLLAR**. Use the arrow keys to select the color
- 4. Once a collar is assigned to the new dog, you are ready to use your TEK™ system. Press **BACK** to return to the main menu.

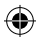